# **MAREŞAL FEVZİ ÇAKMAK ÇOK PROGRAMLI ANADOLU LİSESİ BİLİŞİM TEKNOLOJİLERİ ALANI WEB PROGRAMCILIĞI DALI İŞLETMELERDE BECERİ EĞİTİMİ ÇALIŞMA SORULARI**

### **BİLİŞİM TEKNOLOJİLERİNİN TEMELLERİ ÇALIŞMA SORULARI VE CEVAPLARI**

1-Yonga Seti (Chipset) nedir? Kaça ayrılır?

 Yongaseti, anakart üzerinde yer alan bir dizi işlem denetçileridir. Bu denetçiler anakartın üzerindeki bilgi akış trafiğini denetler. Bilgisayarın kalitesi, özellikleri ve hızı üzerinde en önemli etkiye sahip birkaç bileşenden biridir.

 Kuzey Köprüsü ve Güney Köprüsü denen 2 yongadan oluşur. 2- İşlemcinin yapısında bulunan birimleri yazınız.

Çekirdek – ALU – Kontrol Birimi – Cache Bellek (Önbellek)

3- OSI katmanlarının sırayla yazınız

Fiziksel- Veri bağı- Ağ - Ulaşım- Oturum-Sunuş-Uygulama katmanı

4- Windows bileşenlerinin ve yüklü programların ayarları aşağıdakilerden hangisinde saklanır? Kayıt defteri(regedit)

5- İşletim sisteminin ayarlarını eski bir tarihteki ayarlarına geri yükleme özelliğine ne nedir? Sistem geri yükleme

6- MAC adresi kaç bitten oluşur?

48

## **İNTENET PROGRAMCILIĞI ÇALIŞMA SORULARI VE CEVAPLARI**

**1. Apache server kaç nolu port üzerinden çalışır?**

80 nolu port

**2. Apache yada Wamp sunucunun çalışmasının kontrol etmek için internet tarayıcımızın adres**

**çubuğuna ne yazmalıyız.**

http://localhost veya http://127.0.0.1

**3. Php dosyalarını çalıştırmak için gereken programları bulunduran paket programlardan 2 tanesini yazınız.**

EasyPHP, WAMP, XAMPP

### **4. Php'de kullanılan veri türleri nelerdir?**

İnteger, double, string, boolen, object, array.

**5. Php'de kullanılan matematiksel operatörleri yazınız**

Toplama: + Çıkarma: – Çarpma :\* Bölme :/ Mod: %

### **6. Php ekrana yazdırma komutları hangisidir?**

Echo, Print

**7. Php de değişken hangi ifade ile tanımlanır?**

\$ işareti ile

#### **AÇIK KAYNAK İŞLETİM SİSTEMİ ÇALIŞMA SORULARI**

1. İşletim sistemlerinde metin düzenleyicisine ne ad verilir?

Editör

2. Pardüs'teNano editörünü konsole ekranında hangi komut ile açılabilmektedir?

Nano

3.KWrite editöründe metnin hepsini seçmek için hangi kısayol tuşu kullanılır.

Ctrl+A

4. Hem console ekranında hem KDE masaüstü ortamında çalışan editörün adı nedir? Kate

5. Windows'ta kurulum dosyalarının uzantısı EXE dir. Pardus ta ise nedir? Pisi

6. Pardus'da Windows uygulamalarını çalıştırmak için hangi program açılmalıdır? Wine

7. Pardus'taconsole ekranında programla ilgili bilgi almak için pisi ……………program\_adi yazılır. Noktalı yere ne yazılmalıdır.

info

8. Pardüs'taconsole ekranında program güncellemek için pisi ……………..program\_adi yazılır. Noktalı yere ne yazılmalıdır.

upgrade

9. Komut satırında imleçten önceki hangi karakter normal kullanıcı içindir?

\$

10. Pardus'daconsole ekranını açmak için hangi kısayol tuşu kullanılır? Alt+F2

 11.KWrite editöründe metin kaydetmek için hangi kısayol tuşu kullanılır. Ctrl+S

 12. Pardus'da kurulum dosyalarının adına ne ad verilir. Paket

 13. Pardus Türkiye'de hangi kurum tarafından geliştirilmektedir? Tübitak

### **GRAFİK ANİMASYON DERSİ ÇALIŞMA SORULARI**

1.Animasyonlarda zamanlama ve farklı boyutlardaki resimleri bir arada tutma desteği veren dosya uzantısı hangisidir?

2.Çok sayıda alfa kanalını, path'ı ve katmanı destekleyen dosya uzantısı hangisidir?

3. Yeni bir belge oluşturmak için hangi kısayol tuşları kullanılır?

4. Çözünürlük nedir?

5. DPI nedir?

### 6.Aşağıdaki hexadecimal kodların renklerinin adını yazınız. (20P)

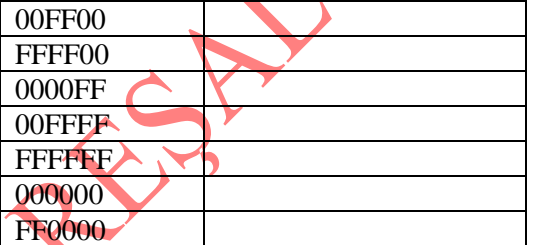

#### **GRAFİK ANİMASYON DERSİ ÇALIŞMA SORULARI CEVAPLARI** 1. GIF

2. PSD

3. CTRL+N

4. Bir defa da ekranda görüntülenebilen piksel sayısına çözünürlük denir.

5. Çıkış cihazlarında 1 inç'te noktalanan piksel sayısına DPI (Dot Per Inc) denir.

6.

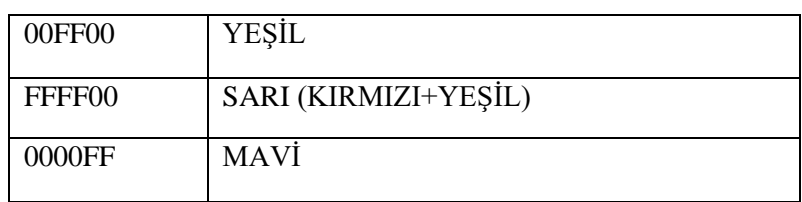

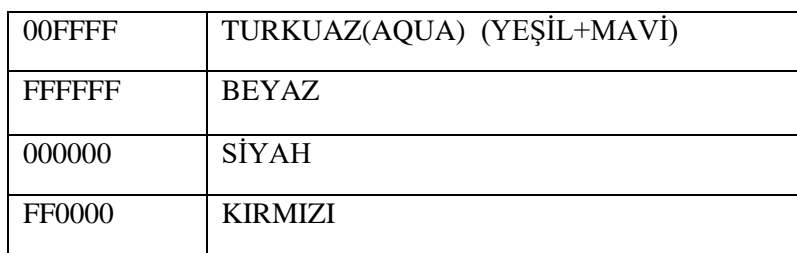

### **VERİTABANI ORGANİZASYONU ÇALIŞMA SORULARI**

#### **1.Veritabanı nedir?**

Bir kişiye veya ürüne ait detaylı verilerin bir düzen çerçevesinde saklandığı ortamlar "Veri tabanı" olarak adlandırılır.

#### **2. Normalizasyon nedir?**

Normalizasyon, taslak veri tabanı üzerinde birtakım işlemler yapılarak taslağı son haline yaklaştırma yöntemidir.

**3.Bir alana veri girişini zorunlu hâle getirmek için aşağıdaki alan özelliklerinden hangisi kullanılır?**

Gerekli

**4.ÖĞRENCİLER tablosunda yer alan ADI ve BÖLÜMÜ alanlarını seçmek için kullanılan SQL kodu aşağıdakilerden hangisidir?**

### SELECT ADI, BÖLÜMÜ FROM ÖĞRENCİLER

### 5. **SELECT DateAdd("yyyy",2,#11/22/2010#); komut satırı hangi sonucu üretir?**

**2010 yılına 2 yıl ekler.**

# **WEB TASARIM VE PROGRAMLAMA ÇALIŞMA SORULARI**

**1-**Kalın ve altı çizili şekilde ekrana "MERHABA" yazan HTML kodunu yazınız.

#### **<html><body>**

# **<b><u>Merhaba</b></u>**

#### **</body></html>**

2- Aşağıdaki HTML kodunun ekran çıktısının nasıl olacağını yazınız.

 $<$ ol $>$ 

<li>Web Tasarımı Bölümü</li> <ul type="square"> <li>Web Tasarımı ve Programlama</li>

<li>Grafik Animasyon</li>

 $\langle$ ol type="i" $>$ 

<li>Fireworks</li>

<li>Flash</li>

 $<$ / $\Omega$  $\langle \text{ul}\rangle$ 

<li>Veri Tabanı Bölümü</li>

 $\langle 0| \rangle$ 

▪ **Grafik Animasyon i. Fireworks ii. Flash**

**1. Web Tasarımı Bölümü**

▪ **Web Tasarımı ve Programlama**

**2. Veri Tabanı Bölümü**

3- Sayfamıza "manzara.jpg" resmini eklememizi sağlayan HTML kodunu yazınız. **Özellikler:** genişliği 500px , yüksekliği 300px , resme tıklandığı zaman yeni sekmede "www.meb.gov.tr" adresine gidecek.

**<a href="http://www.google.com" target="\_blank"><img src="manzara1.jpg" width="500px" height="300px"></a>**

### **4- Aşağıdaki html etiketlerinin ve css komutlarının görevlerini yazınız. (5P)**

- Margin = **Dış kenar boşluğu**
- Padding =**İç kenar boşluğu**
- <hr> =**Yatay çizgi ekleme**

```
<br> =Alt satıra geçme
<form> =Form oluşturma
5- Klavyeden girilen sayını tek veya çift olduğunu kontrol eden script kodları bulunmaktadır. Boş bırakılan 
yerleri programın akışına göre tamamlayınız. (14P)
<script>
   var sayi=………prompt……….…………...("Bir sayı giriniz");
   if(……sayi……..%.....2.....==…….0.....);
{
     alert( "sayı çifttir");
}
else
{ 
alert("sayı tektir"); }
</script> 
    PROGRAMLAMA TEMELLERİ ÇALIŞMA SORULARI VE CEVAPLARI
 1. Aşağıdaki programın çalışması sonucunda ekranda nasıl sonuç görünür? Yazınız.
    int x = 20, y = 10, fark, topla;
         x++;
         y--;
        fark = x - y;
        topla = x + y; Console.WriteLine("x ve y sayılarının farkı ve toplamı...{0},{1}",fark,topla);
       Console.ReadKey();
2. Aşağıdaki programın çalışması sonucunda ekranda nasıl sonuç görünür? Yazınız.
    string ad1 = "Mareşal";
         string ad2 = "Fevzi";
         string soyad;
         soyad = "ÇAKMAK"; 
        Console.Write(ad1 + " " + ad2+
         Console.WriteLine(soyad);
         Console.ReadKey();
3. Klavyeden girilen üç sayının en büyüğünü bulan programı yapınız.
    int sayi1, sayi2, sayi3;
         Console.Write("1. sayıyı giriniz: ");
         sayi1 = Convert.ToInt32(Console.ReadLine());
         Console.Write("2. sayıyı giriniz: ");
         sayi2 = Convert.ToInt32(Console.ReadLine());
         Console.Write("3. sayıyı giriniz: ");
         sayi3 = Convert.ToInt32(Console.ReadLine());
        if (sayi1 > sayi2 \& sayi1 > sayi3) Console.Write("{0} sayısı en büyük sayıdır.", sayi1);
         else if (sayi2 > sayi1 && sayi2 > sayi3)
         Console.Write("{0} sayısı en büyük sayıdır.", sayi2);
         else if (sayi3 > sayi1 && sayi3 > sayi2)
         Console.Write("{0} sayısı en büyük sayıdır..", sayi3);
```

```
Console.Write("{0},{1},{2} sayıları birbirine eşittir..", sayi1, sayi2, sayi3);
 Console.ReadKey();
```
4. Klavyeden girilen mesajı istenilen sayıda ekrana yazdıran programı for döngüsü ile yapınız.

```
string mesaj;
    int sayi,i;
    Console.WriteLine("Yazdırılacak mesajı giriniz");
    mesaj=Console.ReadLine();
    Console.WriteLine("Mesaj kaç kez yazdırılsın?");
    sayi=Convert.ToInt32(Console.ReadLine());
    for(i = 1; i < = sayi; i++){
    Console.WriteLine(mesaj);
    }
    Console.ReadKey();
5. Aşağıdaki programın çalışması sonucunda ekranda nasıl sonuç görünür? Yazınız.
    int i = 1;
      do
      {
       Console.WriteLine(i);
      i = i + 2; } while (i <= 10);
    Console.ReadKey();
PAKET PROGRAMLAR ÇALIŞMA SORULARI VE CEVAPLARI
```
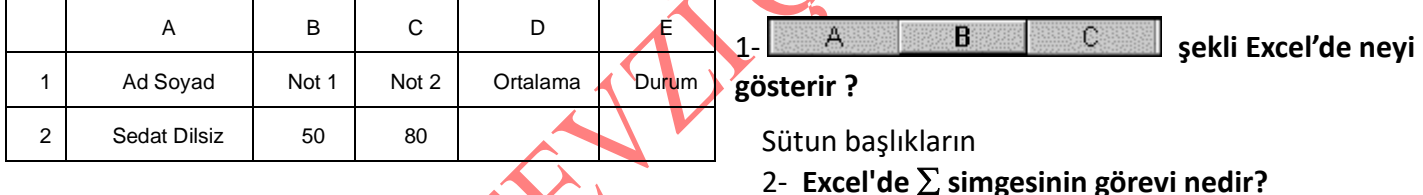

Topla

**3-** B4+B5+B6+B7 işleminin eşdeğeri hesaplayın? =Topla(B4:B7)

4- Eğer(E4>70;"Geçti";"Kaldı") işleminin açıklaması nedir?

E4 büyük 70 ise Geçti küçükse kaldı yazar

**5-** TOPLA (A1:A3;A7) formülünün açılımı nedir? a1+a2+a3+A7

**6-**Aşağıdaki tabloya göre not bilgisi verilen öğrencinin;

a) Ortalamasını hesaplayan Excel formülünü yazınız. b) Öğrencinin ortalama notu 50'den küçükse Durum

alanına "KALDI" aksi halde "GEÇTİ" yazan Excel formülünü yazınız.